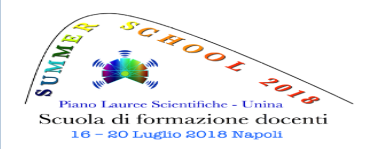

della Scienza nella scuola secondaria

#### An introduction to Tracker as tool for the teaching-learning process

Arturo **COLANTONIO**

*Physics Division, School of Advanced Studies, University of Camerino*, Italy *INAF—Capodimonte Astronomical Observatory*, Napoli, Italy

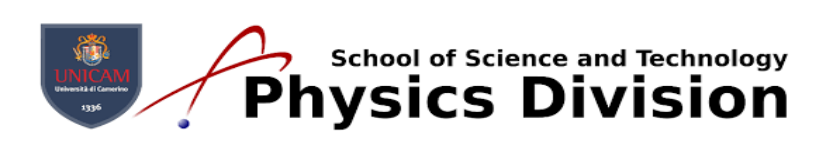

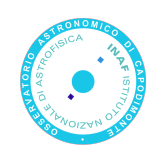

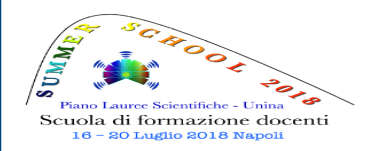

della Scienza nella scuola secondaria

## *Introduction*

Tracker is a FREE video analysis and modeling tool built on the [Open Source Physics](http://www.opensourcephysics.org/) (OSP) Java framework. It is designed to be used in physics education. He Edit Video Tracks Coords Window Help

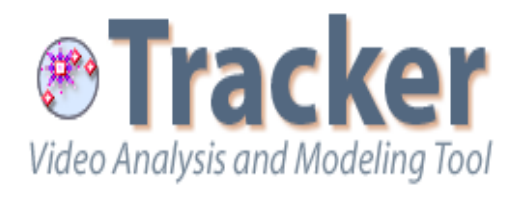

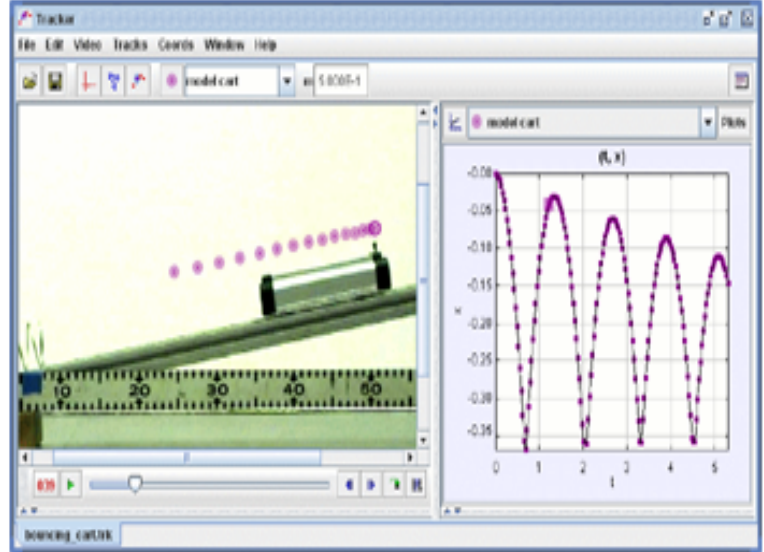

#### <https://physlets.org/tracker/>

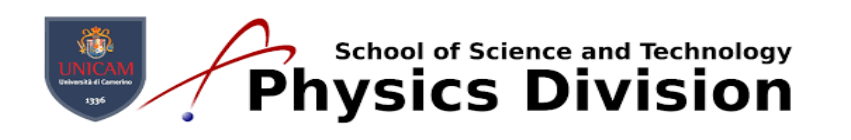

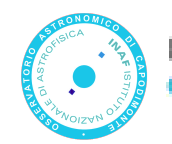

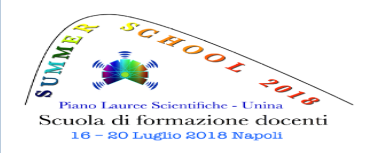

della Scienza nella scuola secondaria

# *What is Video Modeling?*

- Compare videos of the real world to animations of theoretical models.
- Students define force expressions, parameters and initial conditions for dynamic particle model simulations based on Newton's Second Law.
- Model simulations synchronize with and draw themselves right on the video.

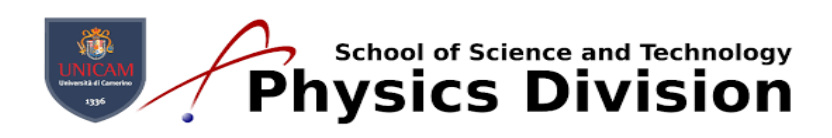

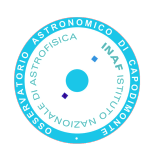

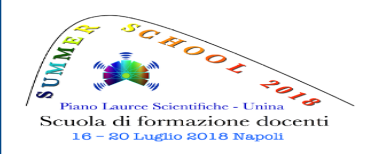

della Scienza nella scuola secondaria

# *Video Modeling Advantages*

- Students build the model.
- Model testing is visual, not only mathematical.
- Focus is on how forces affect motion.
- Interactive process, instant feedback.
- Intuitive interpretation of results.
- Discrepancies lead to exploration.

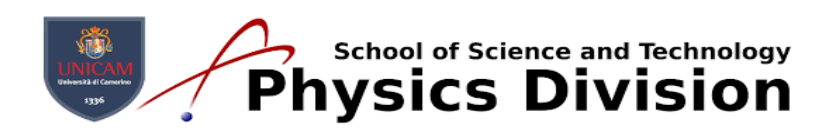

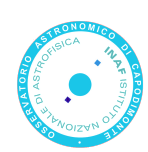

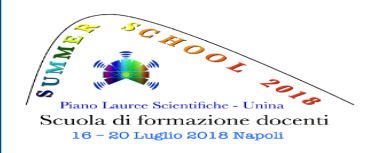

della Scienza nella scuola secondaria

## *What?*

- Developed by Doug Brown (retired from Cabrillo College)
- Built with the Open Source Physics library by Wolfgang Christian
- Written in Java and uses the Xuggler video codec which opens Quicktime, Flash, avi, ...
- *Runs across platforms:* Mac, Windows, and Linux

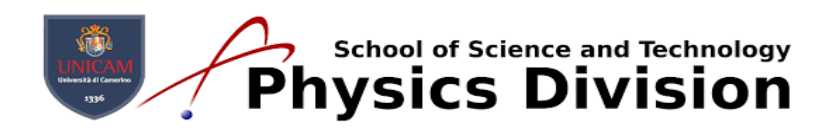

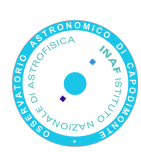

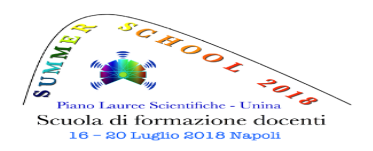

della Scienza nella scuola secondaria

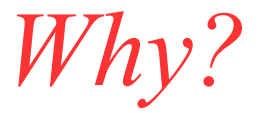

- It's free
- It is actively developed and improved.
- Directly import videos from servers.
- Useful features include:
	- auto-track
	- track motion relative to a moving reference frame
	- calculate a dynamic model
	- tabs for different videos

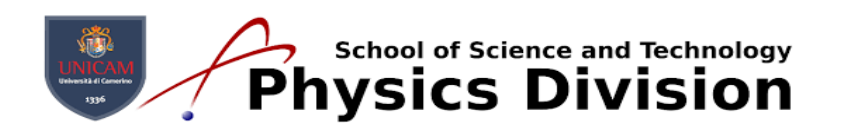

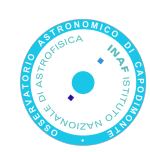

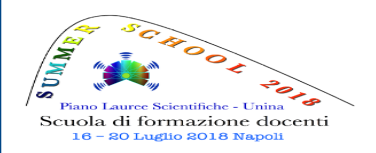

della Scienza nella scuola secondaria

# *Key Differences From Logger Pro*

- Click CREATE to create a point mass that represents the object.
- Hold the SHIFT key to mark the position of an object.
- Right-click the graph to analyze.
- The Data Analysis tool is separate from Tracker's Main window.
- Save and open tabs in both Tracker and the Data Tool. Data Tool is like a separate application. You can open tabs from multiple experiments.

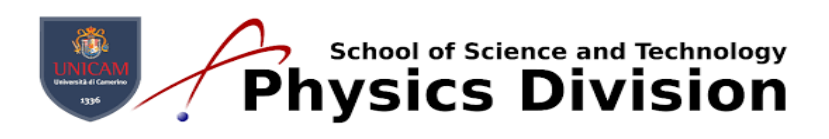

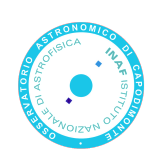

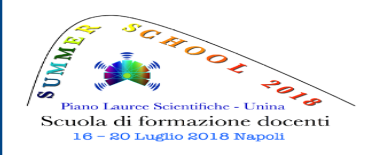

della Scienza nella scuola secondaria

*Six Steps for Video Analysis*

- 1. Import the video (or image).
- 2. Set video frame rate and set start and end frames of the video.
- 3. Calibrate the video (i.e. set the scale).
- 4. Set the origin and orientation of the coordinate system.
- 5. Mark the video.
- 6. Analyze the data.

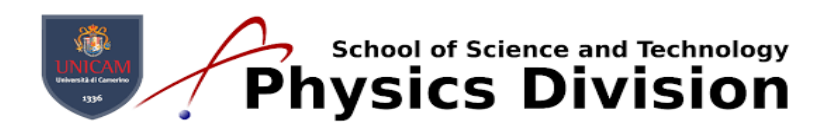

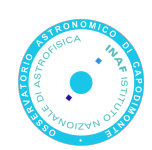

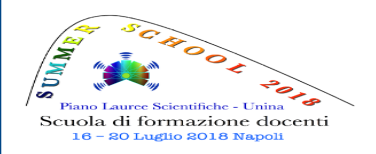

della Scienza nella scuola secondaria

## *Our lab Plan*

- Some example
- Make a video
- Upload it on pc
- Mark the motion of the object using manualtracking and auto-tracking
- Analyze the obtained data

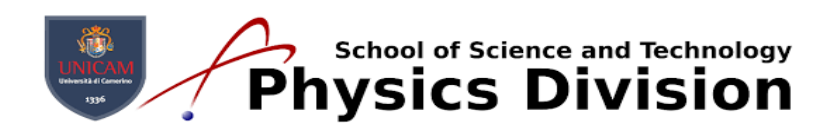

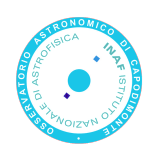

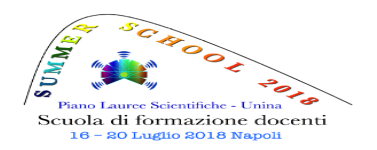

della Scienza nella scuola secondaria

# Grazie per l'attenzione

#### *arturo.colantonio@unicam.it*

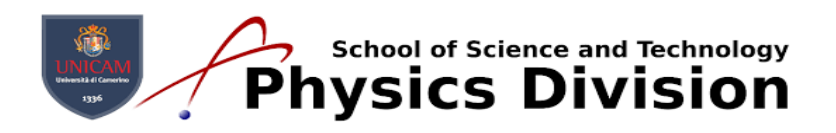

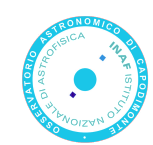